## **ADC-16 Quick Start**

**(1)** Connect your serial cable to the 6 position terminal block on your ADC-16 as follows:

 Green to terminal (T) (pin 2 on DB9) White to terminal (R) (pin 3 on DB9) Red to terminal (-) (pin 5 on DB9) Black to terminal (S) (optional) (pin 1 on DB9)

**(2)** Connect the PS-GP-1 to the 6 position terminal block on your ADC-16 (-) is Black (+) is Red.

**(3)** Connect your serial cable to the Com 1 RS-232 port on your PC and plug in your PS-GP-1 wall adapter. When using the CO-USB cable connected to USB, the USB driver must be installed first if not already on your system.

**Windows XP, Vista, Windows 7, 8.1 or 11:** Click the install EECI User Interface button. Please note that this App requires that the Microsoft .Net framework be installed on your system. If the .Net framework is not on your system, the installation program will attempt the installation from the Microsoft web site (internet connection needed). You should install all Windows updates before the .Net framework is installed (using Windows Update). The .Net framework will already be on your system if you have Windows 7 or higher. You must use the installer in the XP-Vista folder if you are on Windows XP or Vista computer.

**(4)** If the ADC-16 is connected to Com 1, you may start the test program. If you are connected to a Com port other than Com 1, enter the correct Com port when the test program is started. You may also set the com port within the test program.

**(5)** Connect the RCT-16 terminal block to ADC-16 and test the analog inputs as follows:

Connect a wire jumper from terminal 10 on the RCT-16 to terminal 1. Channel 1 should show 0. Connect the wire jumper from terminal 10 to the remaining channels 2 through 8 (one at a time). All channels should show 0 as the wire is connected.

Move the jumper wire from terminal 10 to terminal 9 and connect to terminal 1. Channel 1 should show 255. Repeat for channels 2 through 8. All channels should show 255 (or 1023 for 10 bit inputs).

Move the jumper wire from the top terminal block on the RCT-16 to the lower terminal block and repeat the above procedure for channels 9 through 16.

Additional testing may be done by using a 20 turn pot (10K or 20K) to apply an analog voltage to the inputs as shown to the right.

Please Note: When the ADC-16 inputs are floating (no connection) the inputs may show random or changing values from noise picked up by the inputs.

## **Analog Input Test Circuit using potentiometer**

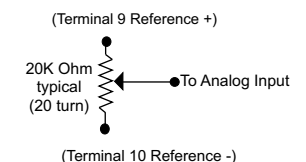

Electronic Energy Control Inc (937) 349-6000 (800) 842-7714 support@eeci.com www.eeci.com